#### AutoCAD Crack For PC [April-2022]

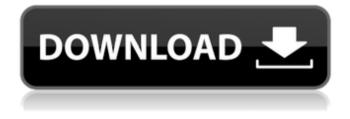

AutoCAD Crack

#### When a user first starts up AutoCAD, a splash screen of the program's logo

appears. The splash screen lasts for approximately 15 seconds and serves as a welcome introduction to the user. After the splash screen appears, the user is taken to the start menu, where the user can enter commands. The next section of the AutoCAD

Start screen contains icons for AutoCAD's commands, which are shown below in the order in which they appear in the program window. AutoCAD Start AutoCAD Commands The remaining five icons at the bottom of the AutoCAD Start screen can be used to open the

Program, User, File, Help, and Statistics menus, and the preferences dialog box. The Program menu, which includes the commands for launching AutoCAD, can be used by default to launch AutoCAD. AutoCAD Commands AutoCAD Commands AutoCAD

Commands Autodesk Autodesk AutoCAD Commands AutoCAD Commands AutoCAD Commands AutoCAD Commands AutoCAD Commands After the splash screen appears, AutoCAD launches to its main menu, which is shown in the figure below. AutoCAD Main Menu The main menu has several categories. The user can choose either of them to launch a command. One of the categories of the main menu is the **Customize Commands** category. It is used to create or delete icons on the AutoCAD menu bar.

The user can add or delete icons by using one of the available commands. Customize Commands The seven options shown in the **Customize Commands** menu are described below. - Create New Symbol This command creates a new symbol,

which is referred to in AutoCAD as an individual drawing object. Symbols are used to represent objects such as lines, circles, squares, triangles, etc. By default, new symbols are created at the current drawing folder, and are named using the default symbol

name. The user can customize the name for each symbol. This command is used to create new symbol. Clicking on this icon will open a dialog box containing a list of available symbols. -Delete Symbol This command deletes a

# symbol from the current drawing. The symbol can be deleted from the current drawing

AutoCAD Free

# In 2007, Autodesk integrated in the desktop version of AutoCAD 2009 the Task Automation

Toolkit (TAT), which allows applications to automatically process drawings and files created by AutoCAD using its APIs. In 2016, Task Automation Toolkit TAT was retired and replaced by Task Scheduler. In 2013, Autodesk announced that they were stopping

development of AutoCAD for Mac. In 2014, Autodesk announced the end of its first generation of AutoCAD software, AutoCAD LT. In addition to 2D drafting and modeling, AutoCAD LT features 2D-3D dimension modeling and surface modeling. In addition to

reducing cost, the new design concept in AutoCAD LT reduced the size of the model files. When released in 2014, AutoCAD LT 2017 had a unified design and modeling application that could be used for both 2D drafting and 3D drafting and design. AutoCAD

includes the following products: AutoCAD Architecture AutoCAD Electrical AutoCAD Civil 3D AutoCAD Mechanical AutoCAD MFP AutoCAD Plant 3D AutoCAD Mechanical Plant 3D AutoCAD Electrical Plant **3D AutoCAD Landscape** AutoCAD Landscape

Student Edition AutoCAD **OnShape** (formerly EnvelopeSketcher) AutoCAD Map 3D AutoCAD Map 3D Student Edition AutoCAD Map and Modeling AutoCAD Programming AutoCAD **PyMate** (formerly Cimdoodle, now Autodesk PyMate) AutoCAD

Architecture for Java AutoCAD Architecture for Python AutoCAD Architecture for.NET AutoCAD Architecture for JavaScript AutoCAD Architecture for PythonScript AutoCAD C++ AutoCAD Interactive **Technologies** AutoCAD Image Composer AutoCAD

Web Inspector AutoCAD Web Services Autodesk Design Suite Autodesk Design Suite is a suite of applications developed by Autodesk and released in March 2009, with the individual applications being sold separately. A360 A360 Mobile Architectural Desktop

Architectural Review Big Shot BrandStudio **Business Suite Collection Builder Collection Guide Collection Manager Collection Schedule** Collection Tool Creative **Review ConceptDraw Diagrams Drafting & BIM** EnerGuide Elements **Enterprise Architect** 

Enterprise Business Manager Enterprise Interior Design Enterprise Resource Planning ca3bfb1094

Choose Autocad or Autocad LT. Generate the GALA file. Go to config folder and generate key on your pc. Go to your downloads folder and unzip this folder. Go to the autocad folder. Open the config folder. Copy

the generated key. Go to your autocad folder. Paste the key into the config file. Save and exit. Open your Autocad. Connect to your file. Go to main menu and choose templates-> File-> New-> Other. Choose CAD File-> Drafting File. Choose AutoCAD DXF. Open your

project. Choose file->Autodesk CAD File. Upload your project. Compile your project. Save your project. Tutorial file First of all, the tutorial Lused is autocad-2008-stit cher.mdb. Download and unzip the files to desktop. Generate the GALA file Open Autocad or Autocad

LT Choose Autocad or Autocad LT. Open the config folder. Generate the key. Choose the file. Go to the downloads folder. Unzip it. Go to the autocad folder. Paste the key. Save and exit. The tutorial file is autocad-200 8-key-gala.cad. 1. Open your Autocad. 2. Go to

main menu and choose templates-> File-> New-> Other. 3. Choose the CAD File-> Drafting File. 4. Choose AutoCAD DXF. 5. Open your project. 6. Choose file->AutoCAD CAD File. 7. Upload your project. 8. Compile your project. 9. Save your project. Note: The tutorial

file is autocad-2008-stitch er.mdb. 1. Open your Autocad. 2. Go to main menu and choose templates-> File-> New-> Other. 3. Choose the CAD File->Drafting File. 4. Choose the Autocad Stitcher. 5. Open your project. 6. Choose file-> Autocad Stitcher. 7.

# Upload your project.

What's New in the?

A fixed or floating insert shows as a header in your drawing. The AutoCAD library contains all the frequently used objects with good look and feel. This means you don't have to load a separate library just to display a common object. (video: 1:10 min.) Create more realistic models with the app's visualization and adjustment tools. Create objects that look and behave as if they were in reality. (video: 1:28 min.) Have an easier time

creating 3D drawings. A new Visualize options helps you create 3D designs faster and more accurately. (video: 1:11 min.) For architects and designers, Build has new styles and tabs, as well as dynamic options. (video: 1:17 min.) With the return of 3D printing, Build offers new ways to create designs. You can now print directly from the CAD file, and have the 3D printed items directly inserted into your drawing. (video: 1:17 min.) Save time creating and managing projects. Collaborate with collaborators and store,

track, and share work, such as drawing history and collaborative changes. (video: 1:07 min.) Stay connected with CAD Central, the Webbased IDE for developers and admins. You can run additional tools such as mobile apps, plugins, and applets directly from CAD

Central, and collaborate with other users directly from the IDE. (video: 1:33 min.) Prepare a successful presentation by finding and displaying information directly from the drawing. Use the Workbench tool to search for object names, and a new Dashboard tab in the

View Controls palette gives you a preview of the object or property selected. (video: 1:45 min.) Use the "one touch" function for creating layouts. In the 2D Drafting & Layout workspace, use the "one touch" function to create pre-defined views. All your newly

created views can be easily retrieved later and reused. (video: 1:35 min.) Create text and export it to a variety of formats. Use the Export to DWG, DWF, DXF, PNG, or JPEG function to save your text into DWG, DWF, or DXF format. (video: 1:18 min.) Create more accurate

drawings using the Sheet Metal feature. Define an exacting tolerance in the drawing and design System Requirements For AutoCAD:

Minimum: OS: Windows 7 (SP1) / Windows 8.1 / Windows 10 (64 bit) Processor: Intel Core i5 3.1 GHz / AMD Ryzen 5 1600X Memory: 8 GB RAM Graphics: DirectX 11 Storage: 1 GB free space Additional Notes: This

game is intended to be played with a controller. Please report any issues on our Support Forum. Please note that there are two variants of the game (Steelbook, Collector's Edition) that are no longer available

**Related links:** 

https://charityhamlet.com/2022/07/23/autocad-full-product-key-april-2022/ http://wp2-wimeta.de/autocad-crack-2022-3/

http://salvationarmysalem.org/?p=4701

https://themindfulpalm.com/autocad-19-1-crack-free-download-march-2022/

https://ufostorekh.com/wp-content/uploads/2022/07/AutoCAD\_Crack\_WinMac.pdf

https://botkyrkaboxning.se/wp-content/uploads/2022/07/AutoCAD.pdf

https://rxharun.com/autocad-crack-activation-key-download-for-windows/

https://solaceforwomen.com/autocad-2019-23-0-free-registration-

code-2022-latest/

http://tmcustomwebdesign.com/?p=5668

http://shaeasyaccounting.com/?p=38176

http://www.vxc.pl/wp-

content/uploads/2022/07/AutoCAD\_Crack\_Free\_Download\_X64.pdf

https://simonkempjewellers.com/wp-content/uploads/2022/07/jacqben.pdf

https://www.aveke.fr/wp-content/uploads/2022/07/AutoCAD.pdf

http://barrillos.org/2022/07/23/autocad-2021-24-0-crack-activation-code-free-updated-2022/

https://ursgift.com/autocad-crack-keygen-full-version-free-download/

https://wilsonvillecommunitysharing.org/wp-content/uploads/2022/07/AutoCAD.pdf

https://sameboigbeandco.com/2022/07/23/autocad-2020-23-1-crack-torrent-free/ https://jatrainingindia.in/autocad-crack-download/

https://fotofables.com/wp-content/uploads/2022/07/AutoCAD.pdf

https://www.verenigingvalouwe.nl/advert/autocad-crack-license-key-for-windows/